## pushTAN: Configurare inițială

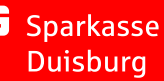

Începeți procesul de înregistrare descris mai jos numai după ce ați primit scrisoarea de înregistrare și datele de acces la serviciile bancare online (PIN-ul inițial și numele de utilizator). Dacă ați înlocuit procedura anterioară cu pushTAN, păstrați-vă datele de acces obișnuite. În caz contrar veți primi, separat, prin poștă o scrisoare cu un PIN, care conține noile date de acces.

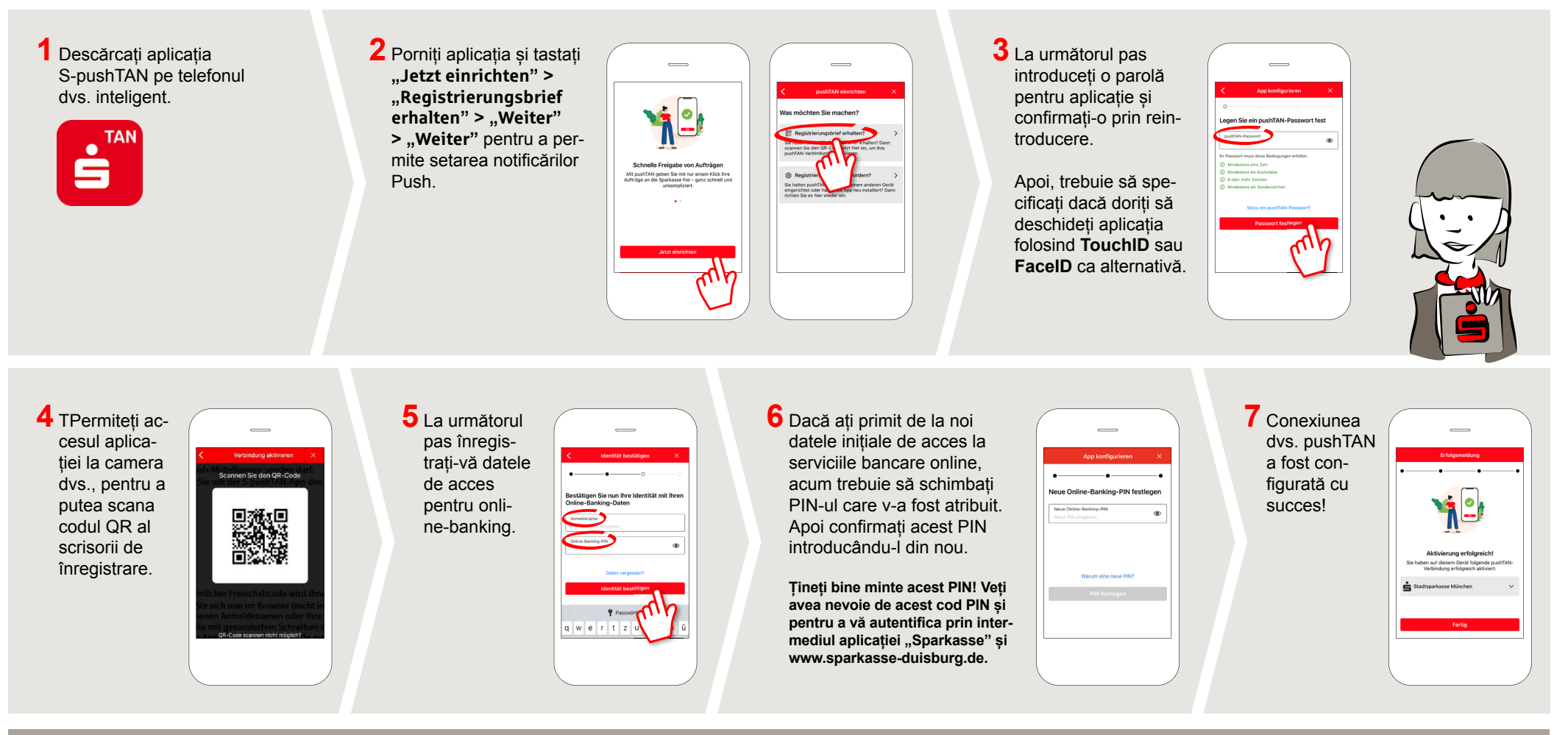

**DO YOU HAVE ANY QUESTIONS? WE ARE HAPPY TO HELP.**

Online banking hotline: 0203 2815-9000 Mon. - Fri. from 8 a.m. to 8 p.m.

For further information on online banking at: **sparkasse-duisburg.de/online-banking-help**.